## ДОБАВЛЕНИЕ КАМЕР И НАСТРОЙКА КАЧЕСТВА ЗАПИСИ ЧЕРЕЗ ЛОКАЛЬНУЮ СЕТЬ

Заходим на регистратора через браузер. Авторизуемся. Переходим на вкладку «Конфигурация». Далее «канал» -> «камера».

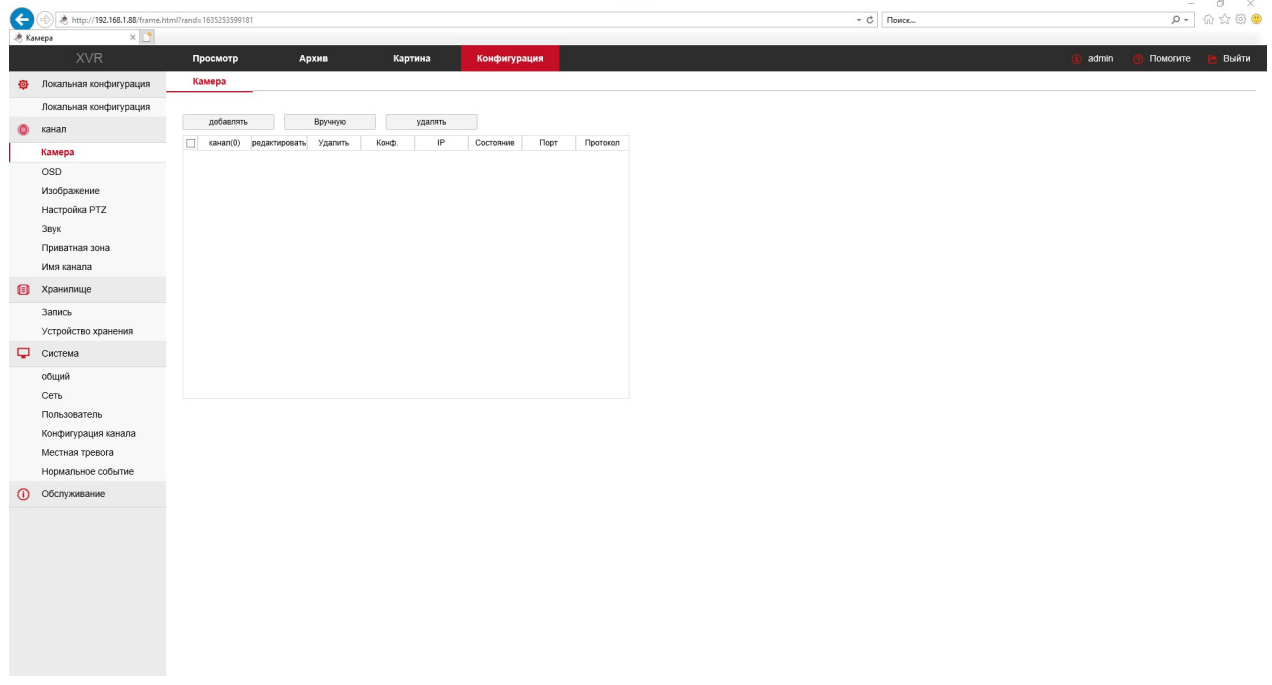

Нажимаем добавить и в открывшемся окне выбираем нужные нам камеры и добавляем их.

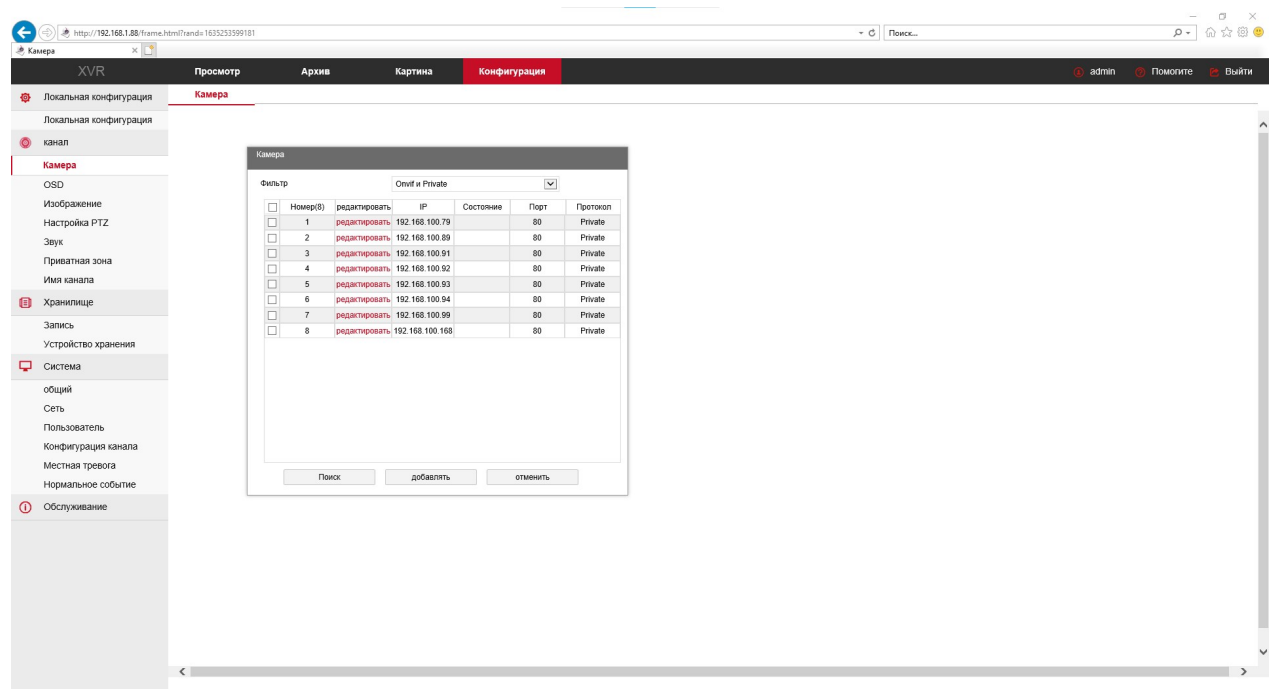

Если необходимо изменить настройки камеры, то переходим «Хранилище» -> «Запись». И вверху находим пункт меню «Кодирование».

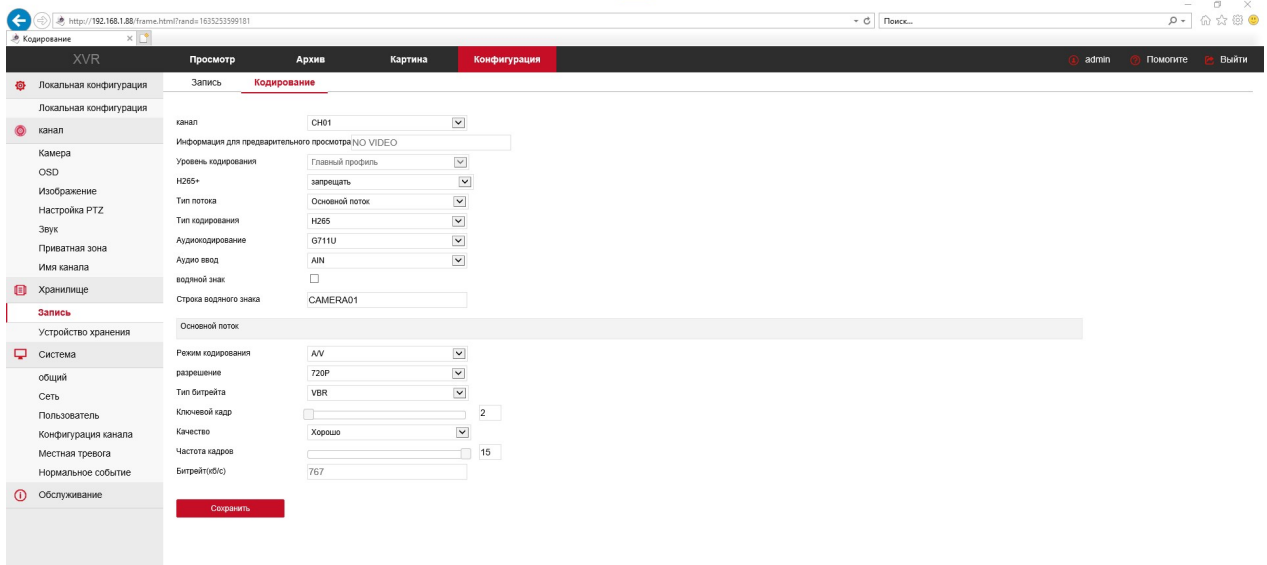

## Настройка:

Выбираем номер камеры;

Выбираем поток для настройки Основной/Дополнительный;

Тип кодирования выбираем H265, если такое возможно;

Выбираем аудиокодек;

Режим кодирования выбираем Video, если звук писать не нужно;

Разрешение, качество и частоту кадров выбираем исходя из приоритетов величины архива и качества;

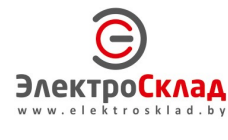

www.elektrosklad.by, e-mail: info@elektrosklad.by ЭЛЕКТРОСКЛАД ТЕЛ. (+375 17) 392-5678, А1 (+375 29) 39-60-222 (+375 44) 70-70-222 МТС (+375 29) 70-70-222